# **Práctica de laboratorio: Diseño e implementación de un esquema de direccionamiento VLSM**

# **Topología**

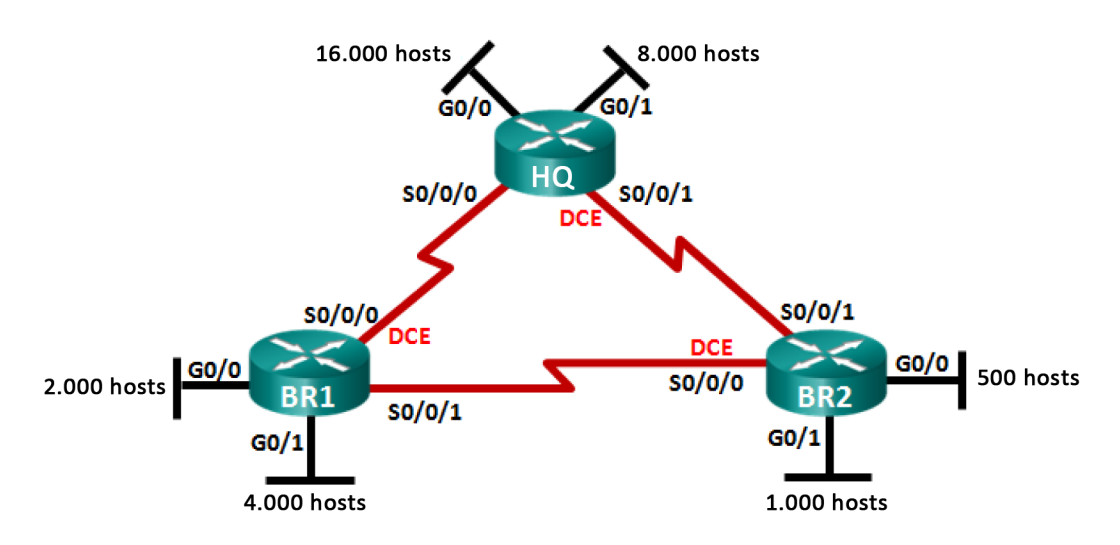

## **Objetivos**

**Parte 1: Examinar los requisitos de la red**

**Parte 2: Diseñar el esquema de direccionamiento VLSM**

**Parte 3: Realizar el cableado y configurar la red IPv4**

## **Aspectos básicos/situación**

La máscara de subred de longitud variable (VLSM) se diseñó para evitar el desperdicio de direcciones IP. Con VLSM, una red se divide en subredes y, luego, se vuelve a dividir en subredes. Este proceso se puede repetir varias veces para crear subredes de distintos tamaños, según el número de hosts requerido en cada subred. El uso eficaz de VLSM requiere la planificación de direcciones.

En esta práctica de laboratorio, utilice la dirección de red 172.16.128.0/17 para desarrollar un esquema de direcciones para la red que se muestra en el diagrama de topología. VLSM se utiliza para cumplir con los requisitos de direccionamiento IPv4. Después de diseñar el esquema de direcciones VLSM, configurará las interfaces en los routers con la información de dirección IP adecuada.

**Nota:** los routers que se utilizan en las prácticas de laboratorio de CCNA son routers de servicios integrados (ISR) Cisco de la serie 1941 con Cisco IOS versión 15.2(4)M3 (imagen universalk9). Se pueden utilizar otros routers y otras versiones de Cisco IOS. Según el modelo y la versión de Cisco IOS, los comandos disponibles y los resultados que se obtienen pueden diferir de los que se muestran en las prácticas de laboratorio. Consulte la tabla de resumen de interfaces del router que figura al final de esta práctica de laboratorio para obtener los identificadores de interfaz correctos.

**Nota:** asegúrese de que los routers se hayan borrado y no tengan configuraciones de inicio. Si no está seguro, consulte al instructor.

## **Recursos necesarios**

- 3 routers (Cisco 1941 con software Cisco IOS, versión 15.2(4)M3, imagen universal o comparable)
- 1 computadora (con un programa de emulación de terminal, como Tera Term, para configurar los routers)
- Cable de consola para configurar los dispositivos con Cisco IOS mediante los puertos de consola
- Cables Ethernet (opcional) y seriales, según se muestra en la topología
- Calculadora de Windows (opcional)

# **Parte 1:Examinar los requisitos de la red**

En la parte 1, examinará los requisitos de la red para desarrollar un esquema de direcciones VLSM para la red que se muestra en el diagrama de topología utilizando la dirección de red 172.16.128.0/17.

**Nota:** para obtener ayuda con los cálculos, puede utilizar la Calculadora de Windows y la calculadora de subredes IP de [www.ipcalc.org.](http://www.ipcalc.org/)

#### **Paso 1: Determinar cuántas direcciones de host y cuántas subredes hay disponibles.**

¿Cuántas direcciones host hay disponibles en una red /17?

¿Cuál es la cantidad total de direcciones de host que se necesitan en el diagrama de la topología? \_\_\_\_\_\_\_\_

¿Cuántas subredes se necesitan en la topología de la red? \_\_\_\_\_\_

#### **Paso 2: Determinar la subred más grande.**

¿Cuál es la descripción de la subred (p. ej., enlace "BR1 G0/1 LAN" o "BR1-HQ WAN")? \_\_\_\_\_\_\_\_\_\_\_\_\_\_\_\_

¿Cuántas direcciones IP se requieren en la subred más grande? \_\_\_\_\_\_\_\_\_\_

¿Qué máscara de subred puede admitir tantas direcciones de host?

¿Cuántas direcciones de host admite en total esa máscara de subred?

¿Puede dividir la dirección de red 172.16.128.0/17 en subredes para admitir esta subred? \_\_\_\_\_

¿Cuáles son las dos direcciones de red que se obtendrían de esta división en subredes?

Utilice la primera dirección de red para esta subred.

#### **Paso 3: Determinar la segunda subred más grande.**

¿Cuál es la descripción de la subred? \_\_\_\_\_\_\_\_\_\_\_\_\_\_\_\_\_\_\_\_\_\_\_\_\_\_\_\_\_

¿Cuántas direcciones IP se requieren para la segunda subred más grande?

¿Qué máscara de subred puede admitir tantas direcciones de host?

¿Cuántas direcciones de host admite en total esa máscara de subred? \_\_\_\_\_\_\_\_\_\_

¿Se puede volver a dividir la subred restante en subredes sin que deje de admitir esta subred? \_\_\_\_\_\_

¿Cuáles son las dos direcciones de red que se obtendrían de esta división en subredes?

Utilice la primera dirección de red para esta subred.

#### **Paso 4: Determinar la siguiente subred más grande.**

¿Cuál es la descripción de la subred? \_\_\_\_\_\_\_\_\_\_\_\_\_\_\_\_\_\_\_\_\_\_\_\_\_\_\_\_\_

¿Cuántas direcciones IP se necesitan para la siguiente subred más grande?

¿Qué máscara de subred puede admitir tantas direcciones de host?

¿Cuántas direcciones de host admite en total esa máscara de subred? \_\_\_\_\_\_\_\_\_\_

- ¿Se puede volver a dividir la subred restante en subredes sin que deje de admitir esta subred? \_\_\_\_\_\_
- ¿Cuáles son las dos direcciones de red que se obtendrían de esta división en subredes?

Utilice la primera dirección de red para esta subred.

#### **Paso 5: Determinar la siguiente subred más grande.**

¿Cuál es la descripción de la subred? \_\_\_\_\_\_\_\_\_\_\_\_\_\_\_\_\_\_\_\_\_\_\_\_\_\_\_\_\_

- ¿Cuántas direcciones IP se necesitan para la siguiente subred más grande? \_\_\_\_\_\_
- ¿Qué máscara de subred puede admitir tantas direcciones de host?

¿Cuántas direcciones de host admite en total esa máscara de subred? \_\_\_\_\_\_\_\_\_\_

- ¿Se puede volver a dividir la subred restante en subredes sin que deje de admitir esta subred? \_\_\_\_\_\_
- ¿Cuáles son las dos direcciones de red que se obtendrían de esta división en subredes?

Utilice la primera dirección de red para esta subred.

#### **Paso 6: Determinar la siguiente subred más grande.**

¿Cuál es la descripción de la subred? \_\_\_\_\_\_\_\_\_\_\_\_\_\_\_\_\_\_\_\_\_\_\_\_\_\_\_\_\_

¿Cuántas direcciones IP se necesitan para la siguiente subred más grande?

¿Qué máscara de subred puede admitir tantas direcciones de host?

¿Cuántas direcciones de host admite en total esa máscara de subred?

- ¿Se puede volver a dividir la subred restante en subredes sin que deje de admitir esta subred? \_\_\_\_\_\_
- ¿Cuáles son las dos direcciones de red que se obtendrían de esta división en subredes?

Utilice la primera dirección de red para esta subred.

#### **Paso 7: Determinar la siguiente subred más grande.**

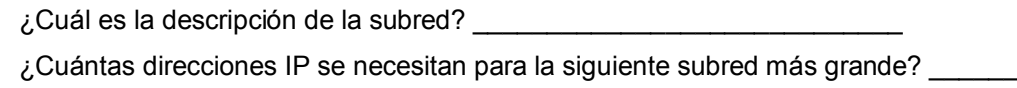

¿Qué máscara de subred puede admitir tantas direcciones de host?

¿Cuántas direcciones de host admite en total esa máscara de subred? \_\_\_\_\_\_\_\_\_\_

¿Se puede volver a dividir la subred restante en subredes sin que deje de admitir esta subred? \_\_\_\_\_\_

¿Cuáles son las dos direcciones de red que se obtendrían de esta división en subredes?

Utilice la primera dirección de red para esta subred.

 $\mathcal{L}_\text{max}$ 

#### **Paso 8: Determinar las subredes que se necesitan para admitir los enlaces seriales.**

¿Cuántas direcciones de host se requieren para cada enlace serial de subred? \_\_\_\_\_\_

¿Qué máscara de subred puede admitir tantas direcciones de host?

- a. Siga dividiendo en subredes la primera subred de cada subred nueva hasta obtener cuatro subredes /30. Escriba las primeras tres direcciones de red de las subredes /30 a continuación.
- b. Introduzca las descripciones de estas tres subredes a continuación.

# **Parte 2: Diseñar el esquema de direccionamiento VLSM**

#### **Paso 1: Calcular la información de subred.**

Utilice la información que obtuvo en la parte 1 para completar la siguiente tabla.

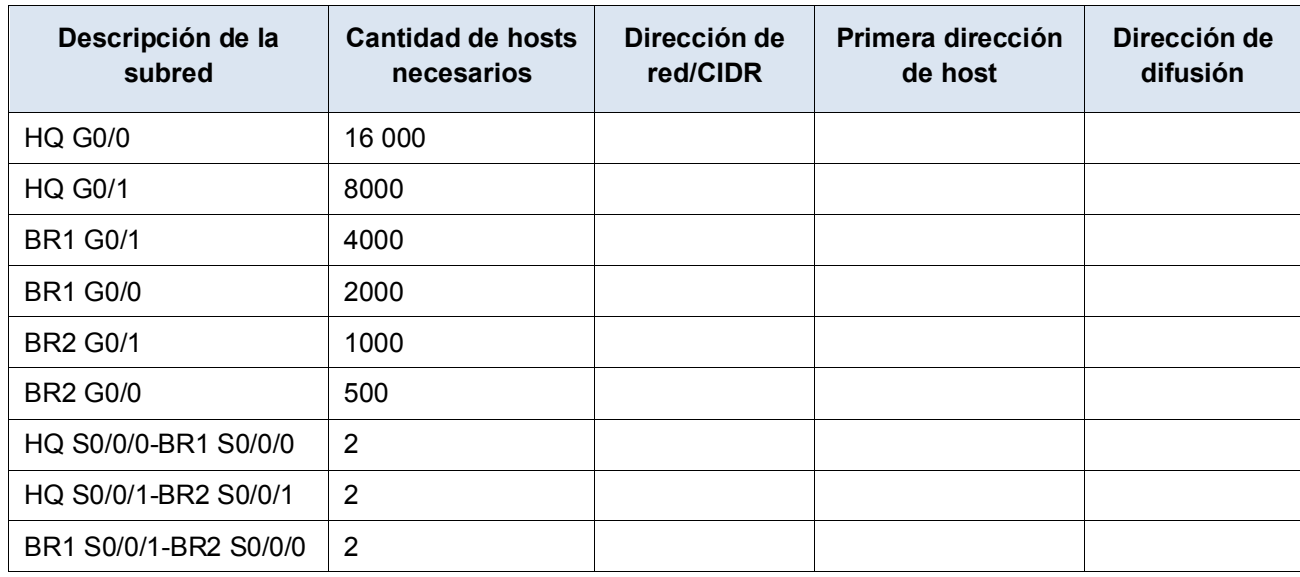

### **Paso 2: Completar la tabla de direcciones de interfaces de dispositivos.**

Asigne la primera dirección de host en la subred a las interfaces Ethernet. A HQ se le debe asignar la primera dirección de host en los enlaces seriales a BR1 y BR2. A BR1 se le debería asignar la primera dirección de host para el enlace serial a BR2.

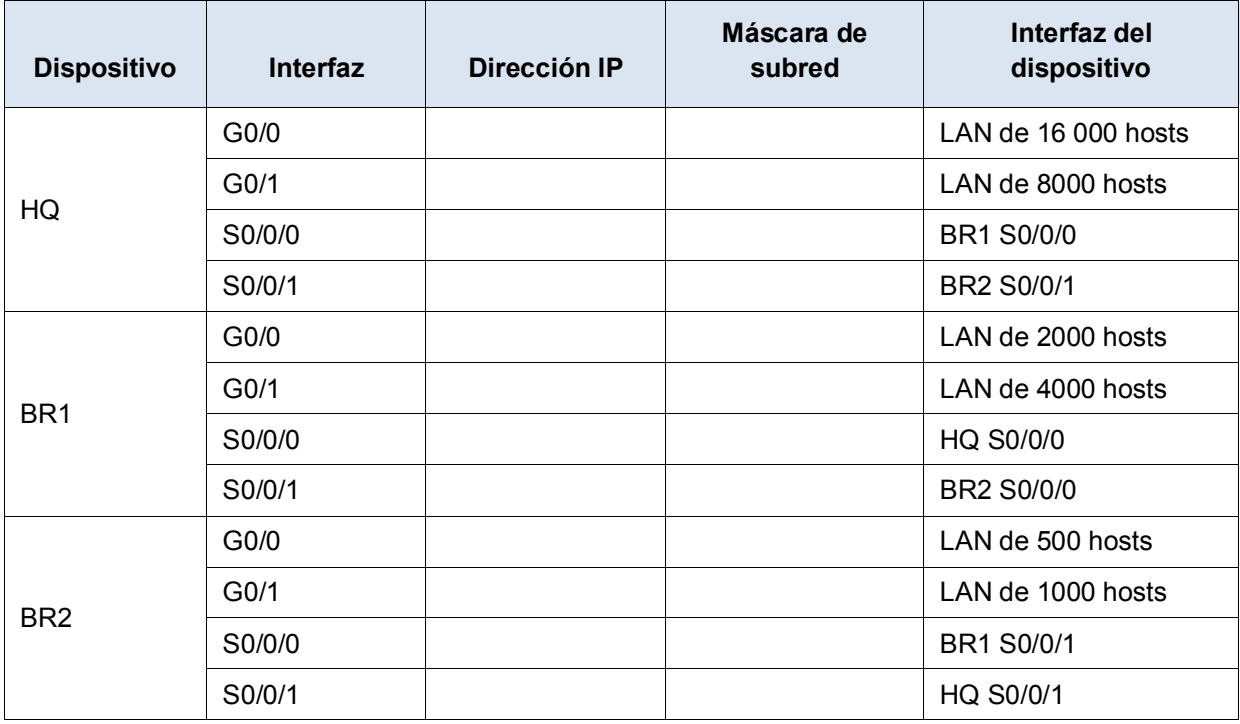

# **Parte 3: Realizar el cableado y configurar la red IPv4**

En la parte 3, realizará el cableado de la topología de la red y configurará los tres routers con el esquema de direcciones VLSM que elaboró en la parte 2.

#### **Paso 1: Realizar el cableado de red tal como se muestra en la topología.**

#### **Paso 2: Configurar los parámetros básicos para cada router.**

- a. Asigne el nombre de dispositivo al router.
- b. Deshabilite la búsqueda DNS para evitar que el router intente traducir los comandos introducidos de manera incorrecta como si fueran nombres de host.
- c. Asigne **class** como la contraseña cifrada del modo EXEC privilegiado.
- d. Asigne **cisco** como la contraseña de consola y permita el inicio de sesión.
- e. Asigne **cisco** como la contraseña de VTY y permita el inicio de sesión.
- f. Cifre las contraseñas de texto no cifrado.
- g. Cree un aviso que advierta a todo el que acceda al dispositivo que el acceso no autorizado está prohibido.

#### **Paso 3: Configurar las interfaces en cada router.**

- a. Asigne una dirección IP y una máscara de subred a cada interfaz por medio de la tabla que completó en la parte 2.
- b. Configure una descripción de interfaz para cada interfaz.
- c. Establezca la frecuencia de reloj en 128000 en todas las interfaces seriales DCE.

HQ(config-if)# **clock rate 128000**

d. Active las interfaces.

#### **Paso 4: Guardar la configuración en todos los dispositivos.**

#### **Paso 5: Probar la conectividad.**

- a. Haga ping de HQ a la dirección de la interfaz S0/0/0 de BR1.
- b. Haga ping de HQ a la dirección de la interfaz S0/0/1 de BR2.
- c. Haga ping de BR1 a la dirección de la interfaz S0/0/0 de BR2.
- d. Si los pings no se realizan correctamente, solucione los problemas de conectividad.

**Nota:** los pings a las interfaces GigabitEthernet en otros routers no se realizarán correctamente. Las LAN definidas para las interfaces GigabitEthernet son simuladas. Dado que no hay dispositivos conectados a estas LAN, el estado será down/down (inactivo/inactivo). Debe haber un protocolo de routing implementado para que los otros dispositivos detecten esas subredes. Las interfaces GigabitEthernet también deben tener un estado up/up (activo/activo) para que un protocolo de routing pueda agregar las subredes a la tabla de routing. Estas interfaces permanecerán en un estado down/down hasta que se conecte un dispositivo al otro extremo del cable de la interfaz Ethernet. Esta práctica de laboratorio se centra en VLSM y en la configuración de interfaces.

#### **Reflexión**

¿Se le ocurre un atajo para calcular las direcciones de red de las subredes /30 consecutivas?

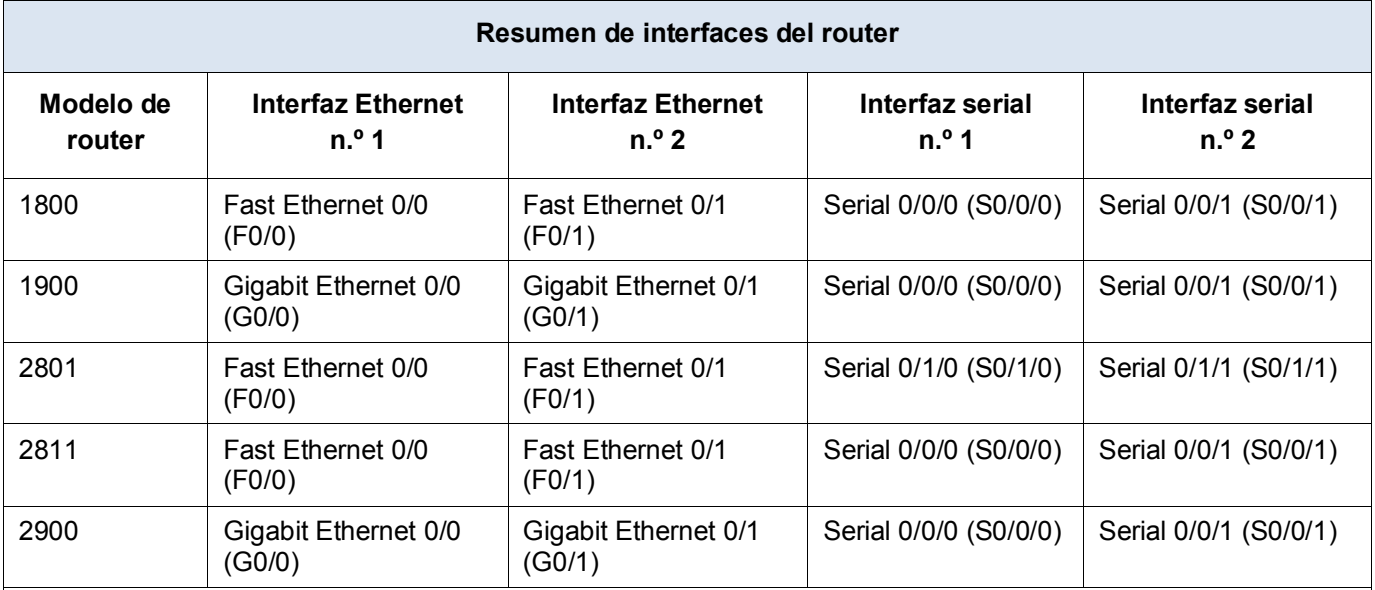

### **Tabla de resumen de interfaces del router**

**Nota:** para conocer la configuración del router, observe las interfaces a fin de identificar el tipo de router y cuántas interfaces tiene. No existe una forma eficaz de hacer una lista de todas las combinaciones de configuraciones para cada clase de router. En esta tabla, se incluyen los identificadores para las posibles combinaciones de interfaces Ethernet y seriales en el dispositivo. En esta tabla, no se incluye ningún otro tipo de interfaz, si bien puede haber interfaces de otro tipo en un router determinado. La interfaz BRI ISDN es un ejemplo de esto. La cadena que figura entre paréntesis es la abreviatura legal que se puede utilizar en los comandos de Cisco IOS para representar la interfaz.